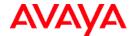

## Aria® Telephone User Interface for Avaya Modular Messaging Quick Reference Guide

## **ABOUT THIS GUIDE**

Voice messaging gives you the ability to communicate effectively with one person or many from any touchtone telephone 24 hours a day. The faster you become familiar with Avaya Modular Messaging, the sooner you can put it to work for you.

This quick reference guide provides step-by-step instructions on how to perform important tasks when using the Modular Messaging system through the Aria<sup>®</sup> telephone user interface (TUI). For additional information, consult the Modular Messaging TUI guide.

Note: Depending on the way your system is set up, some features in this guide may not be available.

## **ENTERING THE SYSTEM**

From your office extension:

- > Call the system access number.
- > Enter your password followed by [#].

From someone else's office extension or from outside your organization:

- Call the system access number.
- > Do one of the following:
  - If the extension has an associated Modular Messaging mailbox, press [\*] [#].
  - If the extension does not have an associated Modular Messaging mailbox, press [#].
- > Enter your mailbox number.
- > Enter your password followed by [#].

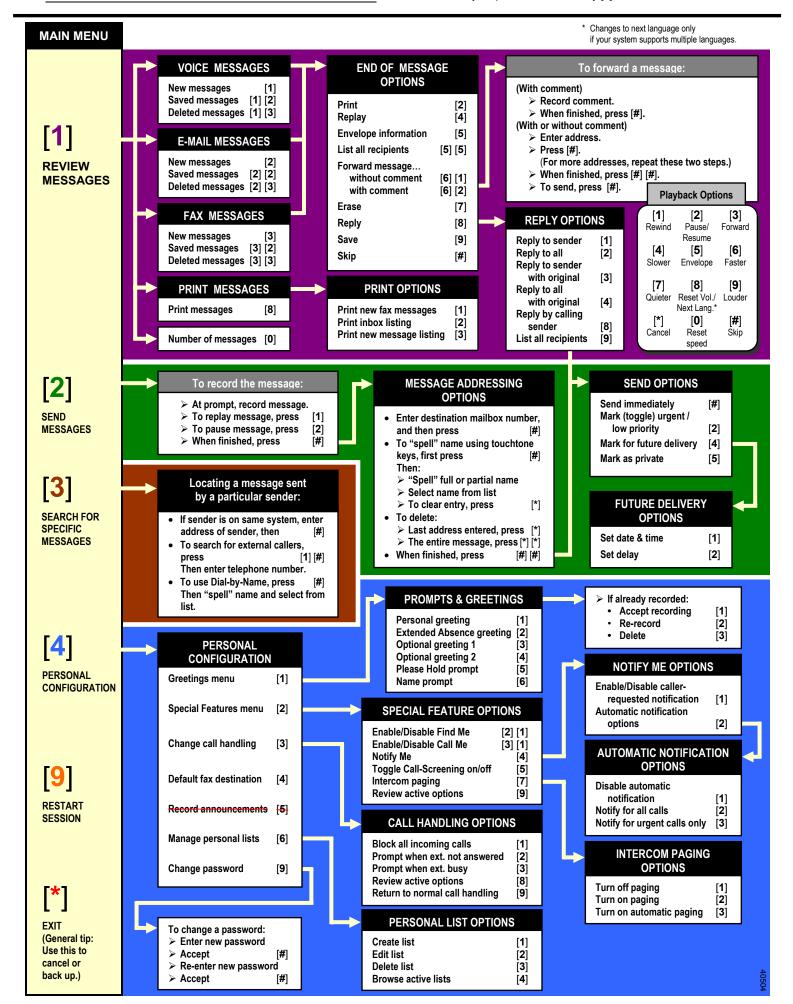